# **setup Artifactory on Centos 7**

wget http://repo.mysql.com//mysql57-community-release-el7-7.noarch.rpm rpm -ihv mysql57-community-release-el7-7.noarch.rpm yum install -y mysql-server #service mysqld start systemctl start mysqld.service tail -n 200 /var/log/mysqld.log | grep pass # 2016-10-19T10:54:07.860478Z 1 [Note] A temporary password is generated for root@localhost: zTLvkmi5ja+< mysql -u root -p

```
ALTER USER 'root'@'localhost' IDENTIFIED BY "F4ckNySq!";
uninstall plugin validate_password;
ALTER USER 'root'@'localhost' IDENTIFIED BY 'password'
ALTER USER 'root'@'localhost' PASSWORD EXPIRE NEVER;
```
#### **Download Artifactory**

```
wget https://bintray.com/jfrog/artifactory-rpms/download_file?file_path=jfrog-artifactory-oss-4.13.2.rpm -O 
jfrog-artifactory-oss-4.13.2.rpm
rpm -ihv jfrog-artifactory-oss-4.13.2.rpm
```
#### **Download Java**

```
wget --no-check-certificate --no-cookies --header "Cookie: oraclelicense=accept-securebackup-cookie" 
http://download.oracle.com/otn-pub/java/jdk/8u111-b14/jdk-8u111-linux-x64.tar.gz
tar -xvf jdk-8u111-linux-x64.tar.gz
vi /etc/environment
```
### **Configure DB**

#### **Automatically**

/opt/jfrog/artifactory/bin/configure.mysql.sh

**######################################################## # Welcome to the Artifactory MySQL configuration tool! # ########################################################**

**Please enter the MySQL server admin username [root]:**

**Please enter the MySQL server admin password: Please enter the Artifactory database username [artifactory]:**

**Please enter the Artifactory database password [password]: Creating the Artifactory MySQL user and database... mysql: [Warning] Using a password on the command line interface can be insecure. mysql: [Warning] Using a password on the command line interface can be insecure.**

**Found existing MySQL JDBC connector [mysql-connector-java-5.1.40-bin.jar]. Do you want to change it? [y/N]N**

**Configuration completed successfully! You can now start up the Artifactory service to use Artifactory with MySQL. Press enter to exit...**

### **Start**

service artifactory restart

/etc/yum.repos.d/nginx.repo

# **NGINX**

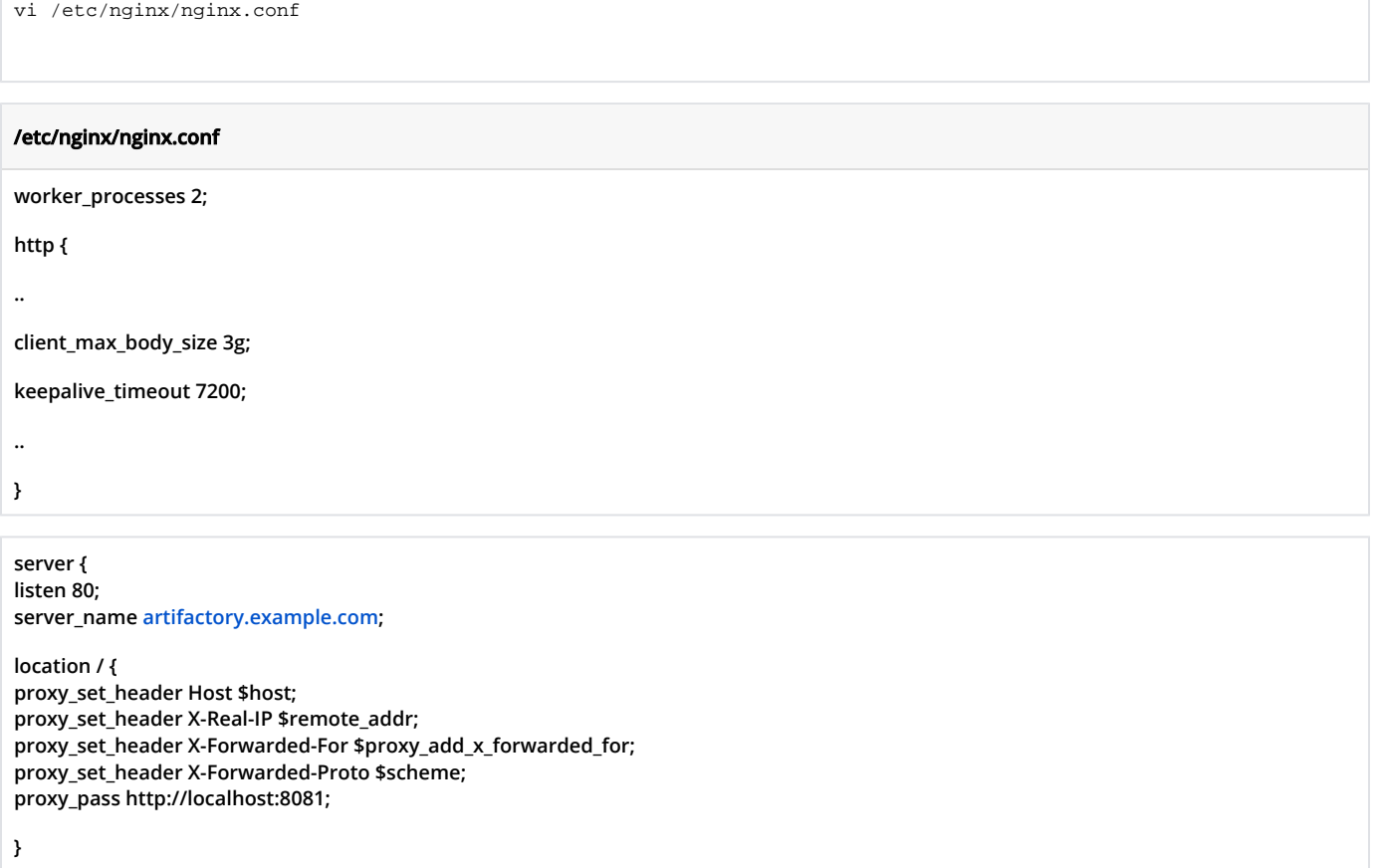

# **Alternative way of DB configuration**

## **Manually**

**}**

**<https://www.jfrog.com/confluence/display/RTF/MySQL>**

```
CREATE DATABASE artdb CHARACTER SET utf8 COLLATE utf8_bin;
GRANT ALL on artdb.* TO 'artifactory'@'localhost' IDENTIFIED BY 'password';
ALTER USER 'artifactory'@'localhost' PASSWORD EXPIRE NEVER;
FLUSH PRIVILEGES;
```

```
vi /opt/jfrog/artifactory/misc/db/mysql.properties
vi /etc/opt/jfrog/artifactory/storage.properties
wget http://dev.mysql.com/get/Downloads/Connector-J/mysql-connector-java-5.1.40.zip
unzip mysql-connector-java-5.1.40.zip
cp mysql-connector-java-5.1.40/mysql-connector-java-5.1.40-bin.jar /opt/jfrog/artifactory/tomcat/lib
```
#### **/etc/opt/jfrog/artifactory/storage.properties**

**type=mysql driver=com.mysql.jdbc.Driver url=jdbc:<mysql://localhost:3306/artdb?characterEncoding=UTF-8&elideSetAutoCommits=true> username=artifactory password=password**

**#type=derby #url=jdbc:derby:{db.home};create=true #driver=org.apache.derby.jdbc.EmbeddedDriver**

## **Default credentials**

**user: admin**

**password: password**